# Kurzanleitung – Moderatoren-Dashboard

### 2 Opentalk M. Muster... Oper 5 1 + Neues Meeting planen **Geplante Meetings** Titel  $\overline{\phantom{a}}$ Präse<br>231 Zeiche 14/10/2022, 17:00 - 17:30 (n) Startseite Die digitale Kaffeeküche **Details** ... Starten [:) Meetings Erstellt von Maxima Mustermann (Ich) Corpo <sup>2</sup> Einstellungen 4.078 Zeic **CI Meeting jetzt starten** 14/10/2022, 17:00 - 17:30 Kennwo **Betriebsfeier** ? Hilfe ... Starten Erstellt von Maxima Mustermann (Ich) 255 Zeiche **□** Feedback **Meine Favoriten** Datum &  $\begin{array}{|c|c|c|}\n\hline\nx & z\n\end{array}$ 25/10/2022, 12:00 - 12:30  $\rightarrow$  Abmelden **Betriebsfeier Pitch Deck Präsentation** ... Starten 19.10. Erstellt von Maxima Mustermann (Ich)

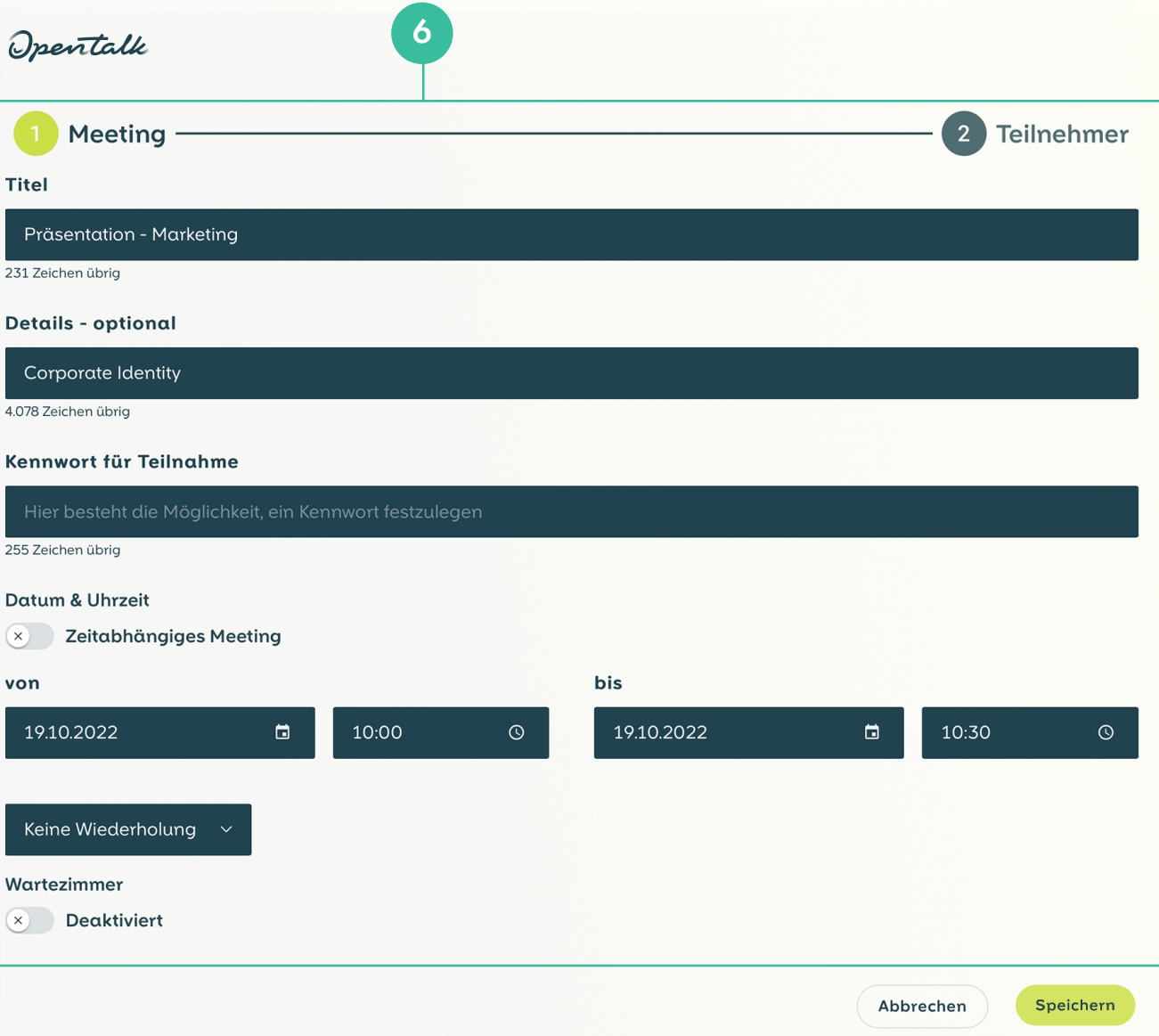

## Die OpenTalk Startseite

3

巨

M. Muster...

in Startseite

[::) Meetings

? Hilfe

**Q** Feedback

 $\rightarrow$  Abmelden

(၂) Einstellungen

### Ein Meeting planen

### Teilnehmer einladen

 $(\leftarrow)$ 

 $\overline{4}$ 

Erzeugt ad-hoc einen Raum und erlaubt den schnellen Start des Meetings mit anderen Teilnehmern.

Die digitale Kaffeeküche

Keine

Wartezir

 $($   $\leftarrow$ 

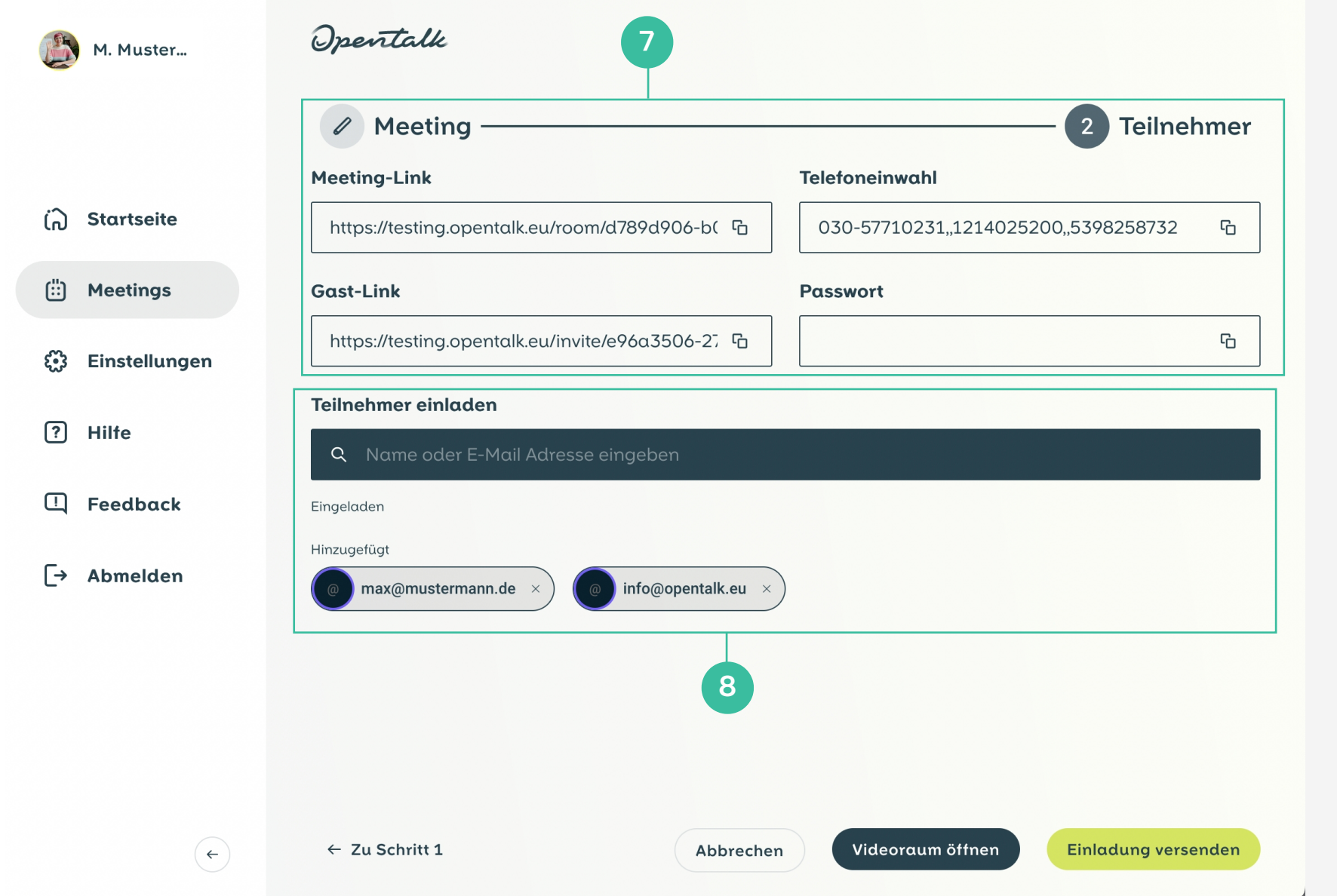

3

- 2 Ermöglicht die Planung eines Meetings, Details finden sich unter (6).
- Startseite gibt einen Überblick, erlaubt die Erstellung und den Start neuer Meetings. Navigationsbereich
	- Meetings liefert eine Übersicht der geplanten Meetings und Einladungen.
	- **Einstellungen** beinhaltet das Benutzerprofil und persönliche Präferenzen.
- Abmelden schließt die Anwendung. •

- Meine Favoriten erlaubt den Schnellzugriff auf Meetings, die als Favorit markiert wurden.
- 5 Geplante Meetings zeigt die nächsten Meetings und erlaubt mit ••• die Anzeige, Bearbeitung oder Löschung des Meetings. Meetings können als Favorit markiert oder direkt gestartet werden.

Opentalk

- 6 Für die Planung des Meetings können folgende Optionen gewählt werden:
	- Titel und Beschreibung
	- Kennwort für die Teilnahme (optional)
	- Wahl zwischen zeitunabhängigem Meeting (statischer Raum) oder zeitlich fixem Meeting
	- Einzel- oder wiederkehrendes Meeting •
	- · Optionen, wie "Warteraum aktivieren"
- 7 Teilnahmeinformationen für das erstellte Meeting:
- Meeting-Link: Zugang für Moderatoren
- Gast-Link: Zugang ohne Moderatorenrechte oder für Gäste
- Telefoneinwahl: Rufnummer, Meeting-ID und -PIN
- Passwort: Vergebenes Zugangspasswort
- Mit <sup>n</sup>g können die Angaben in die Zwischenablage kopiert werden.
- 8 Unter Teilnehmer einladen können Personen aus dem Adressbuch oder per E-Mail zum Meeting eingeladen werden.